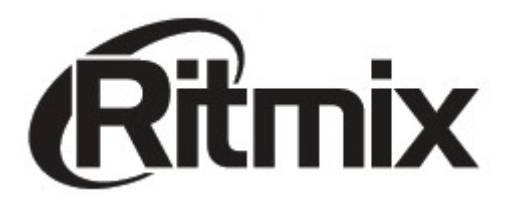

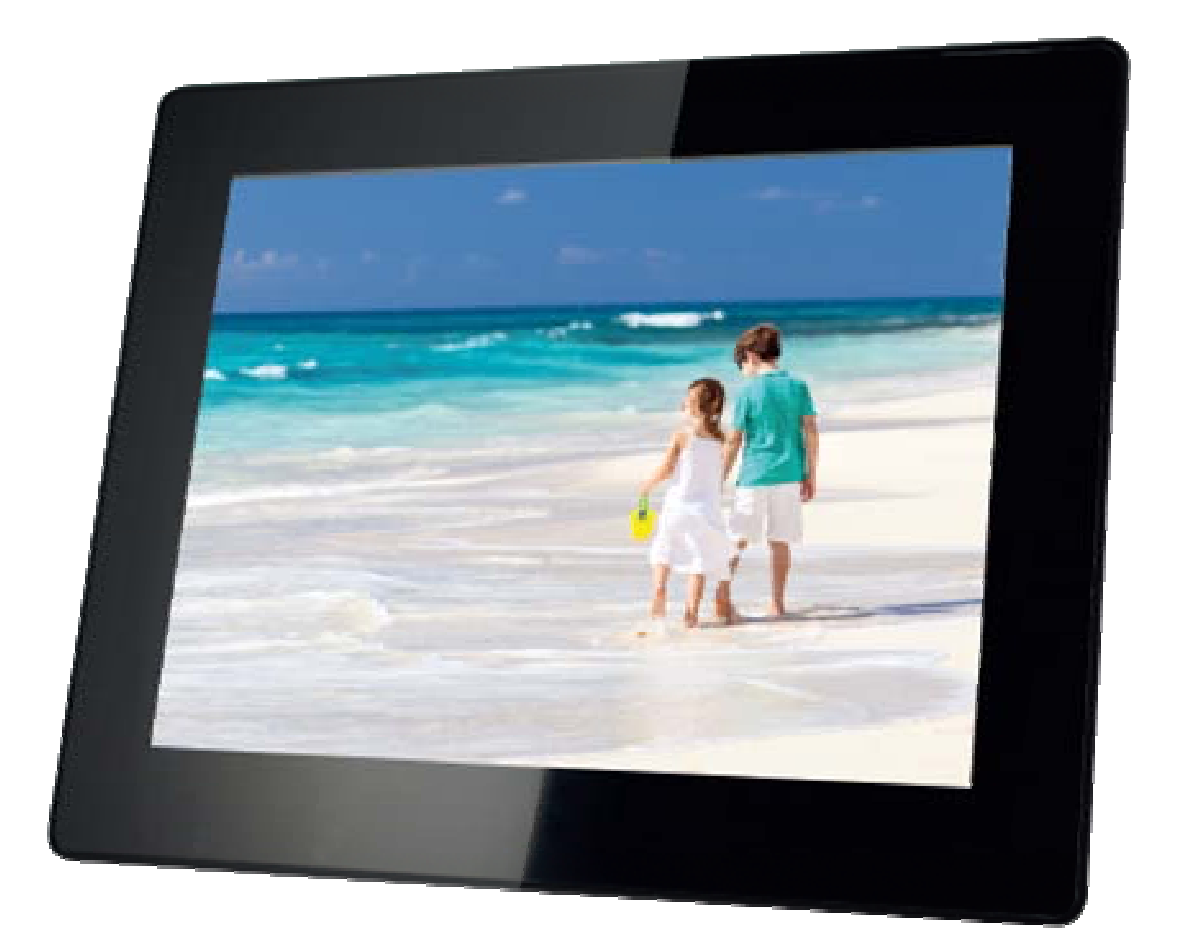

Цифровая фоторамка RDF-1008

Инструкция пользователя

# **Внимание Предисловие**

Уважаемый Покупатель!

Благодарим за то, что Вы выбрали цифровую фоторамку **Ritmix RDF-1008**.

Данное устройство предназначено для просмотра цифровых изображений, воспроизведения аудио и видео файлов с карты памяти/USBнакопителя, либо цифровой камеры без использования компьютера.

Надеемся, что Вы получите удовольствие от использования Вашей новой цифровой фоторамки.

Прежде чем начать эксплуатацию устройства, внимательно прочтите данное руководство, чтобы воспользоваться всеми возможностями Вашей новой цифровой фоторамки и продлить срок ее использования. Сохраните это руководство, чтобы обратиться к нему, если в будущем возникнет такая необходимость. Пожалуйста, используйте устройство в соответствии с рекомендациями, указанными в данном руководстве.

Производитель оставляет за собой право вносить изменения в программное обеспечение устройства с целью улучшения его характеристик без предварительного уведомления. Внешний вид и некоторые функции фоторамки могут отличаться от указанных в данном руководстве.

## **Внимание**

#### **Меры предосторожности**

- Продукт предназначен только для использования внутри помещений.
- Для исключения риска поражения электрическим током, не используйте устройство в условиях повышенной влажности. Не прикасайтесь к устройству мокрыми руками.
- Для исключения перегрева устройства, не закрывайте вентиляционные отверстия на задней панели устройства и не используйте устройство в условиях повышенной температуры.
- Избегайте воздействия открытого солнечного света.
- Не вынимайте карту памяти из устройства во время работы.
- Если цифровая фоторамка переносится между помещениями со значительной разницей температур, внутри устройства может сконденсироваться влага. В таких случаях устройство, возможно, не будет работать надлежащим образом и его дальнейшая эксплуатация может привести к неполадкам. Во избежание этого, выключите питание

и не используйте цифровую фоторамку в течение некоторого времени.

• Не разбирайте устройство. Продукт не содержит частей, предназначенных для самостоятельного ремонта. Для ремонта изделия необходимо обратиться в авторизованный сервисный центр Ritmix.

### **ЖК-дисплей**

- Не прилагайте усилий при очистке экрана. Дисплей фоторамки сделан из стекла и может быть легко сломан в результате слишком сильного нажатия на него.
- Для очистки экрана от грязи и отпечатков пальцев мы рекомендуем использовать мягкую влажную тканевую салфетку. Не используйте аэрозольные распылители, растворители, спирт и абразивные/шлифовальные материалы.
- Продолжительное воздействие прямого солнечного света на экран может привести к неполадкам
- ЖК-экран изготовлен с использованием особо высокоточной технологии, однако, на экране могут появиться/постоянно находиться мелкие черные и/или светлые точки. Появление этих точек является нормальным результатом производственного процесса и никоим образом не влияет на просмотр изображений
- При низкой температуре на ЖК-дисплее может оставаться остаточное изображение. Это не является неисправностью.

### **Адаптер питания**

- В случае неполадок при использовании адаптера питания немедленно отключите его от источника тока, отсоединив вилку от сетевой розетки.
- При использовании адаптера питания не размещайте его в каком-либо тесном пространстве, например, между мебелью и стеной.
- Устройство не отключено от источника питания, пока оно подключено к сетевой розетке, даже если устройство выключено.
- Не используйте иные адаптеры питания, кроме комплектуемой вместе с цифровой фоторамкой

## **Карта памяти**

- Во избежание возможной потери данных в результате случайных действий или неполадок в работе цифровой фоторамки рекомендуется сохранять резервные копии своих данных.
- Вставляя карту памяти, будьте внимательны, чтобы она вставлялась в правильном положении.
- Вставляя карту памяти, не прилагайте к ней силу, так как это может

привезти к повреждению карты памяти или фоторамки

- Не извлекайте карту памяти и не выключайте фоторамку, пока осуществляется обращение/считывание данных. В противном случае, данные могут быть повреждены или удалены.
- Не разбирайте карту памяти
- Не подвергайте карту памяти воздействию воды

### Спецификация:

- Поддержка изображений: JPEG
- Поддержка музыкальных форматов: mp3&WMA
- Поддержка видео форматов: MPEG1/2/4 (Divx4.0, Divx5.0, Xvid) AVI и М- $\bullet$ **JPFG**
- $\bullet$ Поддержка форматов карт памяти: SD/SDHC/MMC
- Подключение к компьютеру по интерфейсу USB 2.0 и mini USB
- Режим предварительного просмотра изображений
- Режим слайд шоу с музыкальным сопровождением
- Автоматический запуск слайд-шоу после вставки флеш карты или ПОДКЛЮЧЕНИЯ К КОМПЬЮТЕРУ
- Встроенные часы, будильник и календарь со слайд-шоу изображений
- Различные режимы просмотра изображений: слайд-шоу, предварительные просмотр, приближение, функция поворота изображений
- Возможность изменения параметров слайд-шоу: время переключения изображения и различные эффекты
- Изменяемая яркость, контраст, насыщенность
- Встроенный датчик освещенности для автоматической настройки яркости фотографий в зависимости от условий освещенности
- Встроенный динамик и разъем для наушников
- Автоматическое включение и выключение в заданное время
- Копирование файлов во встроенную память и удаление файлов
- Язык меню: английский, русский.  $\bullet$

#### Содержимое упаковки:

- Цифровая фото рамка Ritmix RDF-1008
- Инструкция пользователя
- $\Box$   $\Box$   $\Diamond$   $\Diamond$   $\Diamond$
- Адаптер питания
- Гарантийный талон

## Содержание

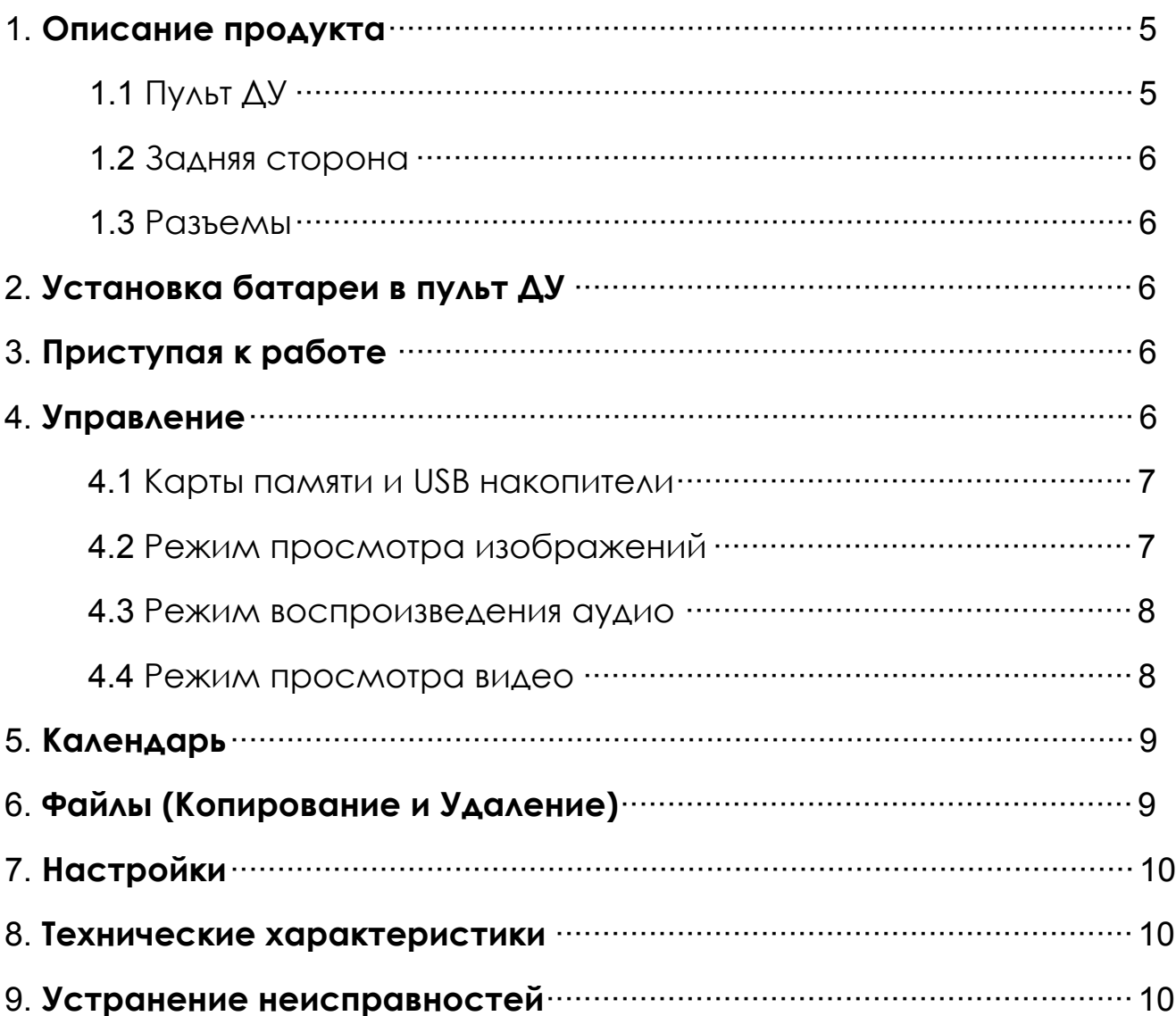

## **1. Описание продукта**

## **1.1 Пульт ДУ**

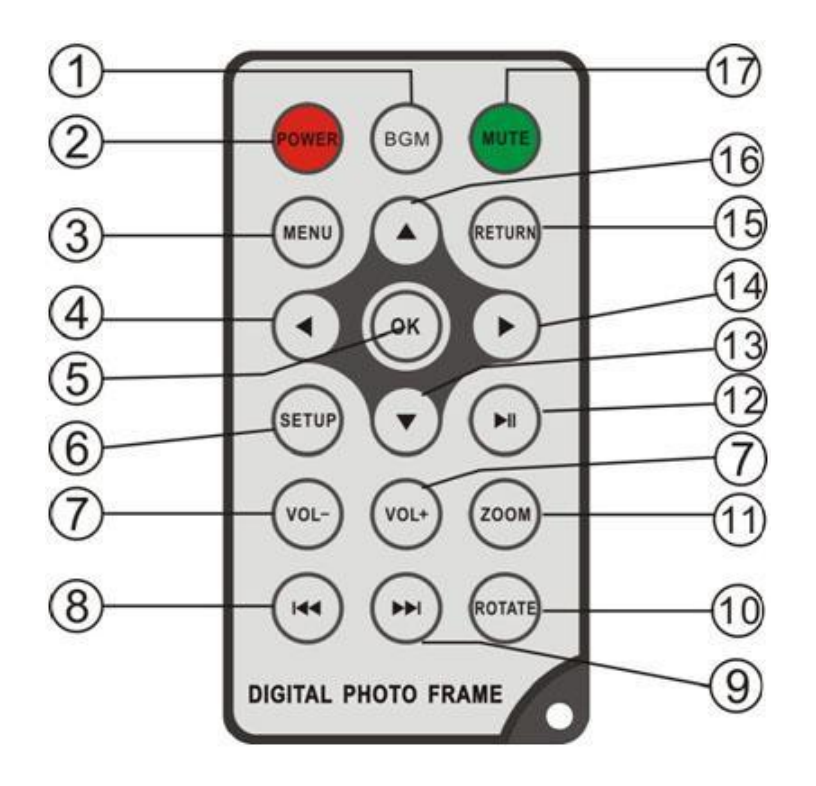

- **1) BGM** —Нажмите клавишу BGM для начала слайд-шоу и воспроизведения фоновой музыки
- **2) POWER ─** Включение/Выключение устройства
- **3) MENU ─** Возврат в Главное меню
- **4) ←** Функциональная клавиша «Влево»
- **5) OK ─** Используйте для подтверждения выбора. Во время воспроизведения используется для остановки/возобновления.
- **6) SETUP ─** Переход в «Настройки»
- **7) VOL +/- ─** Регулировка громкости звука.
- **8) ─** Возврат к предыдущему аудио/видео файлу.
- **9) ─** Переход к следующему аудио/видео файлу.
- **10) ROTATE ─** Нажатие кнопки во режиме паузы Слайд-шоу поворачиваетизображение каждый раз на 90° по часовой стрелке.
- **11) ZOOM ─** Нажатие кнопки во режиме паузы Слайд-шоу увеличивает изображение.
- **12) ─Play/pause:** Пауза и воспроизведение.
- **13) ▼** Функциональная клавиша «Вниз».
- **14) ▶ —** Функциональная клавиша «Вправо».
- **15) RETURN ─** Возврат к предыдущему экрану Системы.
- **16) ▲ Функциональная клавиша «Вверх».**
- **17) MUTE ─** Выключение звука по требованию.

### **1.2 Задняя сторона**

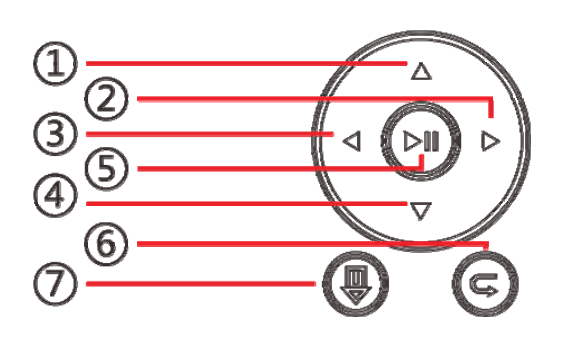

## **1.3 Разъемы**

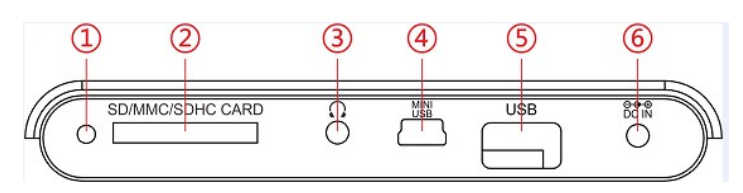

- 1. Следующий/Вверх
- 2. VOL -/ Влево
- 3. VOL +/ Вправо
- 4. Предыдущий/Вниз
- 5. Воспроизведение/Пауза/Ок
- 6. Возврат
- 7. Главное меню / Вкл./Выкл. -при длительном нажатии
- 1. Датчик cвета
- 2. разъем SD/MMC/SDHC
- 3. Выход на наушники
- 4. Mini USB
- 5. USB
- 6. Разъем для подключения адаптера питания

## **2. Установка батареи в пульт ДУ**

Переверните пульт ДУ лицевой стороной вниз. Если Вам необходимо заменить батарею пульта ДУ, переверните пульт, подцепите выступ батарейного отсека и небольшим усилием вытяните его. В пульте используется одна батарея типа CR2025. Установите батарею «плюсом» к задней панели пульта и закройте крышку.

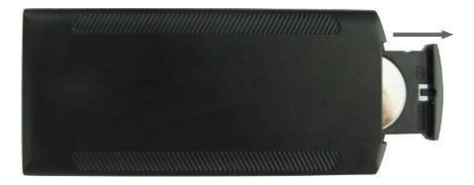

## **3. Приступая к работе**

- Установите цифровую рамку таким образом, чтобы рамка стояла горизонтально на ровной поверхности.
- Подключите адаптер сначала к рамке, затем в сеть питания.
- Удалите защитную пленку с экрана рамки.
- Удалите пластиковую пленку в батарейном отсеке пульта ДУ
- Включите устройство, нажав на кнопку POWER пульта ДУ

## **4. Управление**

**Вы можете управлять работой цифровой фоторамки, менять параметры настроек и т.д. при помощи пульта ДУ в комплекте, а также с помощью клавиш на задней**

#### **части устройства.**

После включения устройства режим Слайд-шоу включится автоматически вместе с фоновой музыкой (при условии, если вставлен Flash накопитель с поддерживаемыми файлами).

#### **4.1 Карты памяти и USB накопители**

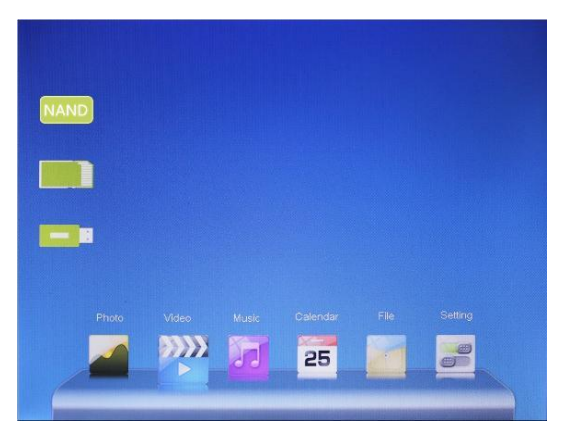

Устройство поддерживает карты памяти SD/SDHC/MMC а также USB накопители. После подключения карты памяти автоматически запускается слайд шоу. Для выхода в главное меню на пульте ДУ нажмите **RETURN**. Далее стрелками выберите нужный Вам раздел меню. Если в устройство установлено несколько цифровых носителей информации, то с помощью клавиш А выберите карту памяти/USB-накопитель и нажмите **OK**.

#### **Внимание:**

- 1. Убедитесь что фото, видео и аудио файлы на Вашей флеш-карте поддерживаются данным устройством.
- 2. В случае если на подключенном носителе присутствуют поддерживаемые фото и аудио файлы, режим Слайд-шоу будет запущен автоматически с фоновой музыкой

### **4.2 Режим просмотра изображений**

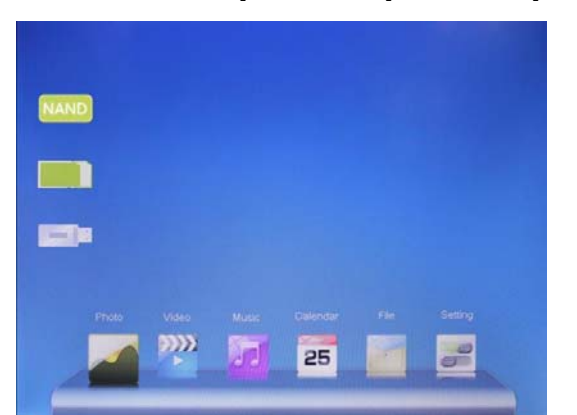

Для выхода в главное меню нажмите **RETURN**. Далее нажмите еще раз **RETURN** и выберите нужный Вам накопитель и нажмите **OK**.

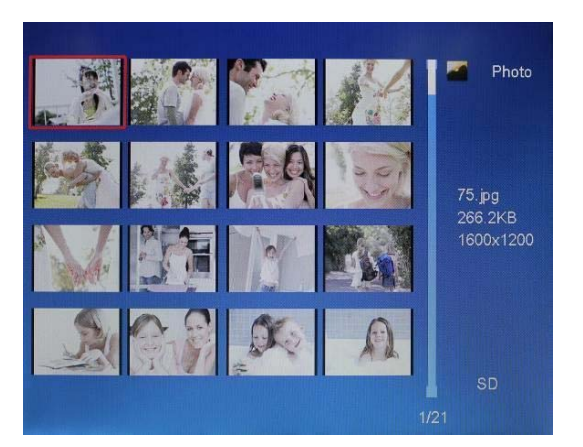

Выберите «Фото» и затем нажмите **OK** чтобы начать «Слайд-Шоу». Нажмите **Return** для перехода в режим просмотра эскизов изображений. Используйте клавиши  $\blacksquare\blacktriangledown\blacktriangle\blacktriangledown$  для выбора нужной фотографии и нажмите **OK** для перехода к ней. Если на текущем носителе присутствуют аудио файлы и в настройках выбран режим фонового воспроизведения, показ

слайдов начнется под музыку. Используйте VOL+/VOL- для регулировки громкости. Вы так же можете использовать кнопки НФН для выбора музыкального сопровождения.

Нажав **Setup**, Вы можете выбрать различные настройки в Меню **Photo setup**, Нажмите **OK** для перехода в подменю. Используйте < ▶ для выставления значений, а ▲▼ для подтверждения и перехода к следующему параметру

Все аналогичные настройки Вы можете провести с помощью клавиш, расположенных на подставке устройства.

**Внимание:** В режиме просмотра эскизов страниц, нажмите **OK** для выбора изображения. Нажмите **OK** еще раз, чтобы начать слайд-шоу.

### **4.3 Режим воспроизведения аудио**

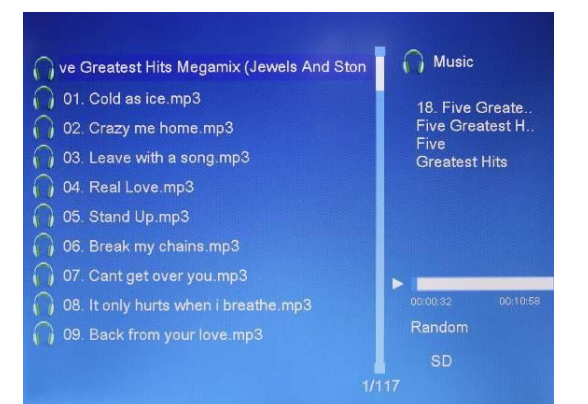

Выберите **Музыка** в главном меню. Стрелками  $\blacklozenge$  выберите музыкальный файл из списка и нажмите **OK**. Для регулировки громкости используйте кнопки **VOL+/-**

В режиме прослушивания музыки, кнопки  $\blacktriangleleft$  отвечают за быструю перемотку вперед/назад. Нажмите **OK** для Паузы либо Продолжения проигрывания. С помощью кнопок можно перемещаться между треками.

Нажав **Setup,** вы можете выбрать различные настройки в Настройках Аудио. Нажмите **OK** для перехода в музыкальное подменю. Используйте ◀ ▶ чтобы выбрать значение и  $\blacktriangle\blacktriangledown$  для подтверждения.

### **4.4 Режим просмотра видео**

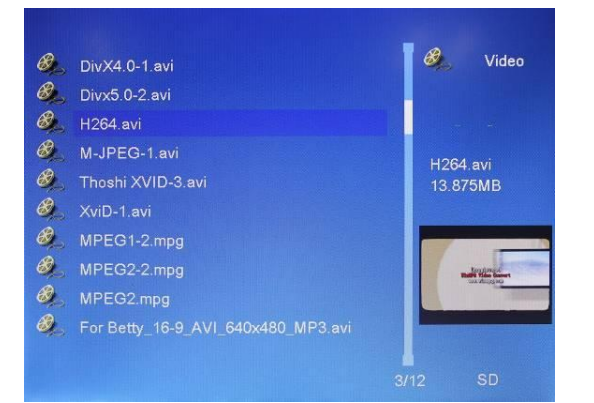

Выберите **Видео** в главном меню. Затем выберите ресурс, с которого необходимо просмотреть видео. Стрелками выберите видео файл из списка и нажмите **OK**. Для регулировки громкости используйте кнопки **VOL+/-**

Во время просмотра видео, используйте кнопки  $\blacklozenge$  для быстрой перемотки назад/вперед. Нажмите **OK** для паузы. Нажмите еще раз, чтобы продолжить просмотр.

Используйте НАРН для перемещения между видео файлами.

Нажав **Setup**, Вы можете выбрать откорректировать настройки Видео**.** Нажмите **OK** для перехода в подменю. Используйте  $\blacklozenge$ , чтобы выбрать значение и  $\blacktriangle\blacktriangledown$  для подтверждения и перехода к следующему параметру.

## **5. Календарь**

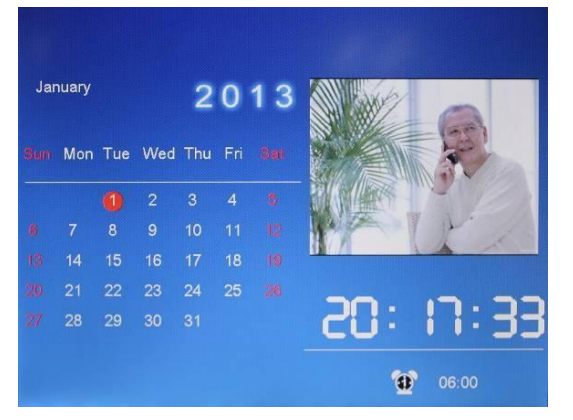

Выберите **Календарь** в Главном меню и нажмите **OK** для перехода. Слева от него на экране отобразится окно с изображениями. Для смены месяцев используйте ▲▼. Для смены года используйте <  $\blacktriangleright$ . Если настроен будильник в меню Календаря, иконка со временем оповещения появится снизу.

Если Вы хотите настроить дату и время, нажмите **Setup** и **OK** для перехода в подменю. Используйте < ▶ чтобы выбрать значение и ▲▼ для подтверждения. Установленное время отобразится на экране.

## **6. Файлы (Копирование и Удаление)**

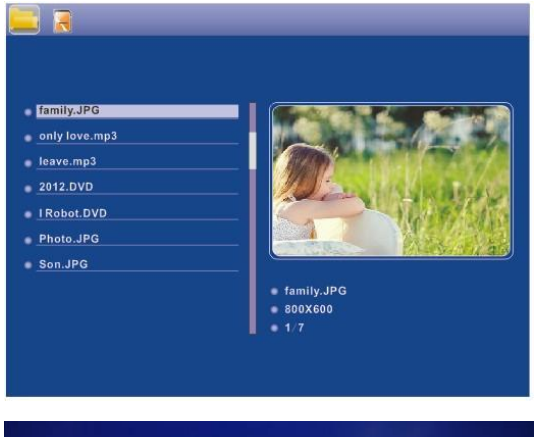

Выберите пункт **Проводник** в Главном меню, нажмите **OK** для входа в программу-проводник. Вы можете просмотреть все изображения, сохраненные на карте памяти или во встроенной памяти устройства. Используйте кнопки АТ для поиска нужного файла. Затем нажмите **OK** для подтверждения.

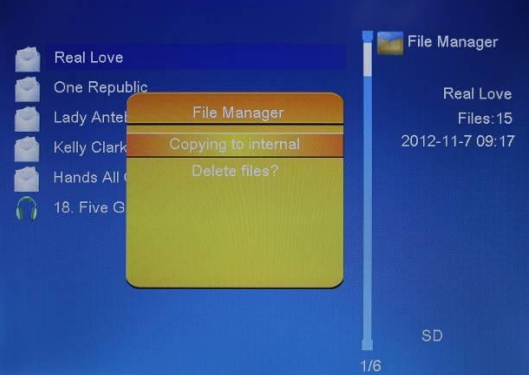

 <sup>В</sup> подменю Файлов (программе-проводнике) с помощью клавиш А выберите изображение, которое хотите копировать или удалить, затем нажмите < (на пульте) для перехода в меню удаления/копирования файлов, нажмите **OK** для подтверждения.

# **7. Настройки**

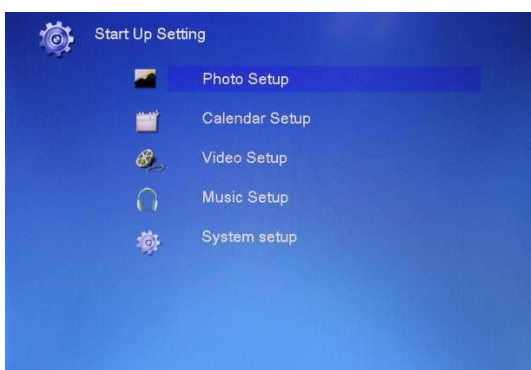

Выберите подменю **Настройки** в главном меню, нажмите **OK** для входа. С помощью клавиш выберите желаемый пункт для изменения настроек. Нажмите **OK** для входа в подменю, выберите желаемый пункт с помощью клавиш , нажмите **OK** для подтверждения.

## **8. Технические характеристики:**

- 9.7" TFT LED дисплей (4:3)
- Разрешение: 1024x768
- Фото+Аудио+Видео+Календарь+Часы
- Формат изображений: JPEG
- Формат аудио: MP3 и WMA
- Формат Видео: MPEG1/2/4(Divx4.0,Divx5.0, Xvid, AVI и M-JPEG)
- Поддержка карт памяти: SD/SDHC/MMC
- Поддержка USB 2.0 Host и MINI USB
- Режимы слайд шоу с фоновой музыкой
- Встроенная память для 2-3х изображений
- Просмотр эскизов изображений
- Авто запуск слайд шоу
- Часы, будильник и календарь
- Режим слайд шоу, повтор, вращение и увеличение
- Датчик освещенности
- Настройка Яркости, Контраста, Насыщенности
- Встроенный динамик и разъем для подключения наушников

## **9. Устранение неисправностей**

Если во время использования рамки возникли какие-либо проблемы, пожалуйста, обратитесь к данному разделу инструкции. Если Вам потребуется дополнительная помощь, пожалуйста, свяжитесь с сервисным центром производителя.

- **Устройство не включается:** Проверьте, пожалуйста, подключено ли устройство к электрической сети.
- **Пульт дистанционного управления не работает:** Проверьте, не разряжена ли батарея, подключена ли она правильной

полярностью к пульту. В обычных условиях батарея может использоваться в течение полугода. При необходимости замените батарею.

- **Карта памяти или USB накопитель не обнаруживаются устройством:** Убедитесь, что карта памяти или USB накопитель вставлены надлежащим образом. Убедитесь, что карта памяти содержит файлы, поддерживаемые устройством. При отсутствии файлов, карта памяти не обнаруживается
- **Не удается открыть файл:** Убедитесь, что формат файла поддерживается устройством
- **Экран слишком темный либо слишком яркий:** Отрегулируйте яркость и контрастность экрана в меню настроек
- **Нет цвета либо слишком блеклые цвета:** Отрегулируйте цветовые и контрастные настройки дисплея
- **Нет звука:** Проверьте уровень громкости сигнала.